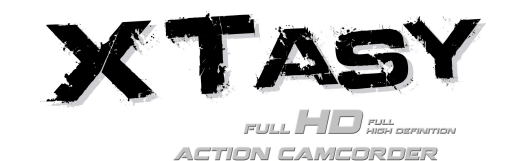

# **1. Funzionalità principali**

- Registrazione di video Full HD di massimo 1080p utilizzando un semplice interruttore a scorrimento
- Scatta fotografie digitali da 5MP
- Supporta schede MicroSD fino a 32GB e consente di riprendere video FHD per 4 ore
- Batteria integrata ai polimeri di litio da 1200mAh per circa 2,5 ore di uso continuo
- Impermeabile fino a 10 metri di profondità senza l'ausilio di una custodia aggiuntiva

# **2. Contenuti della confezione**

Togliere con attenzione l'imballaggio dalla e assicurarsi di disporre dei seguenti elementi:

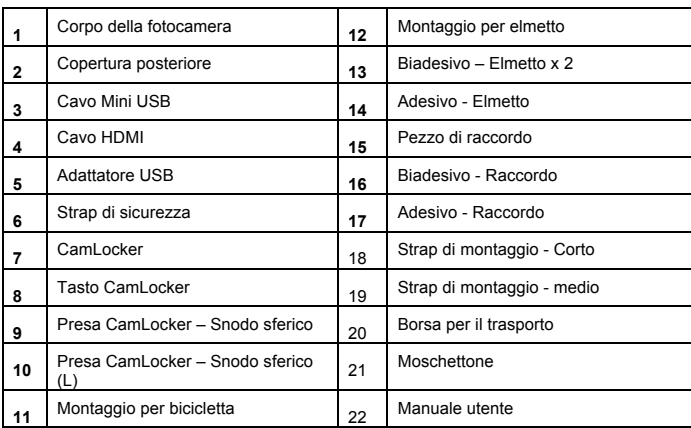

## **3. Parti funzionali**

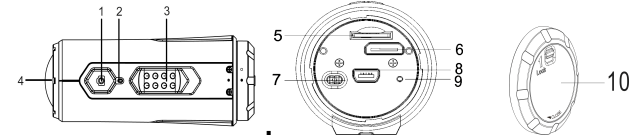

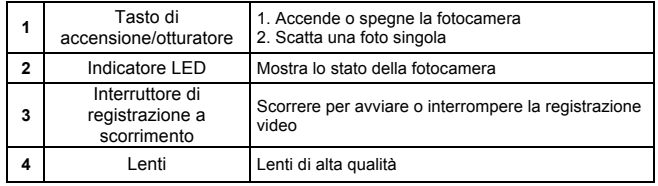

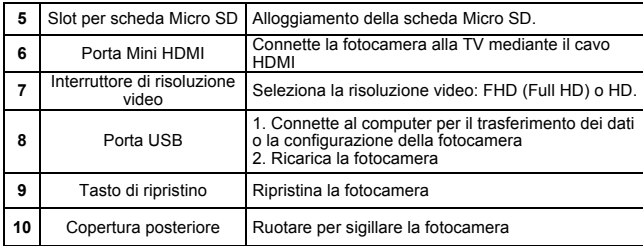

# **4. Utilizzare la fotocamera**

## **4.1 Caricare la fotocamera**

Caricare la fotocamera con il cavo USB o con l'adattatore AC/DC. Il LED rosso si accenderà a indicare che la fotocamera è in fase di caricamento e si spegnerà non appena la fotocamera sarà completamente carica. Sono necessarie circa 3 ore per caricare completamente la fotocamera.

## **4.2 Inserire una scheda di memoria**

Inserire una scheda MicroSD (non in dotazione) prima di utilizzare la fotocamera. Garantire che la fotocamera sia spenta prima di inserire la scheda nell'apposito slot.

#### **Note**

1. Esiste solamente una direzione corretta per inserire la scheda MicroSD nello slot. Non forzare la scheda nell'apposito slot in quanto ciò potrebbe danneggiare sia la fotocamera sia la scheda MicroSD.

2. Una nuova scheda MicroSD deve essere formattata prima di essere utilizzata. Per maggiori informazioni, vedere la sezione 5.3

## **4.3 Configurare la data e l'ora**

È possibile impostare l'orologio della fotocamera con il software per assicurarsi che i file video e fotografici siano salvati con le corrette informazioni di data /ora.

### **Per configurare l'orologio della fotocamera**

- 1. Connettere la fotocamera a un computer mediante il cavo USB. Eseguire actionplus.exe nella cartella della scheda MicroSD.
- 2. Trovare "Data e ora" e fare clic su "IMPOSTA".
- 3. Regolare la data e l'ora oppure fare clic su "Sincronizza a PC" per impostarla con l'orologio del PC.
- Fare clic su "OK" per salvare le impostazioni.

## **4.4 Sigillare la fotocamera**

L'involucro impermeabile consente alla fotocamera di eseguire le sue funzioni fino a 10 metri o 30 piedi sott'acqua. È necessario sigillare la fotocamera con la COPERTURA POSTERIORE al fine di proteggerla durante l'utilizzo in condizioni di umidità o bagnato.

Per fissare la COPERTURA POSTERIORE

1. Collegare la COPERTURA POSTERIORE al retro della fotocamera e ruotarla in senso orario fino a quando i due punti saranno allineati.

2. Far scorrere il blocco sulla COPERTURA POSTERIORE per bloccarla.

Per aprire la copertura posteriore, far scorrere il blocco su di essa per allentarlo. Ruotare la copertura in senso antiorario fino ad allineare i punti bianco e nero.

1. Sigillare in modo scorretto la fotocamera potrebbe comportare perdite che potrebbero danneggiare o distruggere la fotocamera. La garanzia non copre i danni causati dall'acqua come conseguenza di un danno dell'utente.

2. Il sigillo di gomma sulla COPERTURA POSTERIORE forma la barriera impermeabile per proteggere la fotocamera in condizioni di umidità e sott'acqua. È necessario mantenere pulito tale sigillo in quanto un solo capello o granello di sabbia potrebbe causare una perdita all'interno del prodotto.

3. Dopo ciascun uso in acqua salata, sarà necessario sciacquare l'esterno del prodotto e il sigillo con acqua non salata e asciugare. La mancata esecuzione di questa operazione può causare la corrosione del prodotto o il funzionamento scorretto del sigillo, danneggiando di conseguenza il prodotto.

## **4.5 Accensione e spegnimento**

## **Per ACCENDERE la fotocamera:**

Premere e tenere premuto il tasto di Alimentazione **.** La fotocamera vibrerà e l'indicatore LED Verde si accenderà.

## **Per SPEGNERE la fotocamera:**

Premere e tenere premuto il tasto di Alimentazione . La fotocamera vibrerà per due secondi e l'indicatore LED verde si spegnerà.

## **4.6 Registrare un video**

Prima di avviare la registrazione, selezionare la risoluzione del video mediante l'interruttore della risoluzione video.

Esistono due metodi disponibili per avviare la funzione di registrazione video. Al momento dell'avvio della registrazione video, una breve vibrazione indicherà l'inizio della registrazione. L'indicatore LED si illuminerà di ROSSO per tutto il tempo della registrazione.

1. Sia che la fotocamera sia accesa o spenta, far scorrere semplicemente l'interruttore a scorrimento della registrazione (CESSE) da STOP a REC per avviare la registrazione.

2. Se la fotocamera è spenta e l'interruttore a scorrimento della registrazione  $\widehat{\text{C}}$ 833) è in posizione REC, premere e tenere premuto il tasto Power  $\bigcirc$  per accendere la fotocamera e la registrazione verrà avviata.

Spostare l'interruttore a scorrimento della registrazione (CESSS) da REC a STOP per interrompere la registrazione. La fotocamera vibrerà e l'indicatore LED si illuminerà di VERDE a indicare che la registrazione è stata interrotta. La fotocamera entrerà quindi in modalità Standby.

Un'ulteriore opzione è quella di tenere premuto il tasto di Alimentazione  $\bullet$  per interrompere la registrazione e spegnere la fotocamera. La fotocamera vibrerà per due secondi e l'indicatore LED rosso si spegnerà.

## **Note**

1. Sarà creato un file video aggiuntivo 432x240 (w/ 1080p/720p) o 320x240 (w/ 960p) con il nome ACTPXXXX\_thm.mov (XXXX è un numero a 4 cifre) simultaneamente alla registrazione di un file video HD/FHD. La dimensione inferiore del file video consentirà di caricare più efficientemente il contenuto nei siti di social media e nelle e-mail.

2. Durante la registrazione video è disabilitata la funzione di modifica della risoluzione video.

3. Vi sarà un ritardo di circa 1-2 secondi prima che la fotocamera inizi la registrazione.

4. Le varie opzioni di risoluzione video per l'HD e FHD possono essere modificate alla selezione "Impostazioni" del software.

5. Assicurarsi che vi sia memoria disponibile sufficiente nella scheda MicroSD. Se la scheda è piena, la fotocamera vibrerà per cinque secondi e il LED verde lampeggerà continuamente.

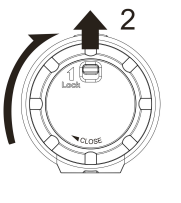

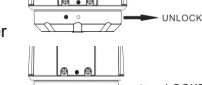

 $\blacktriangleright$  LOCKED

### **4.7 Scattare foto**

- 1. Accendere la fotocamera premendo il tasto Power
- 2. Una volta accesa la fotocamera, premere il tasto Power  $\bigcirc$  per scattare una foto. Una breve vibrazione e un flash dell'indicatore LED verde indicheranno l'avvenuta esecuzione dell'azione.

#### **Note**

- 1. La funzione di fermo immagine è disabilitata durante la registrazione video.
- 2. La modalità fotografica predefinita è "foto singola". La modalità scatto continuo offre 10 scatti fotografici continui per acquisire quel momento "imperdibile". La modalità di scatto a intervalli può essere utilizzata per scattare una serie di foto a intervalli di 5, 10, 30, 60 secondi. Per modificare la modalità, fare riferimento alla sezione "Eseguire il software/Cambiare le impostazioni della fotocamera".
- 3. Se la scheda è piena, la fotocamera vibrerà per cinque secondi e il LED verde lampeggerà continuamente.

## **4.8 Rotazione automatica**

La fotocamera dispone di un sensore G integrato che è in grado di rilevare l'orientamento della fotocamera. Ruotando la fotocamera a 90°, 180° o 270° dalla posizione predefinita (fare riferimento all'immagine), la visualizzazione registrata sarà ruotata nello stesso angolo. Ciò consente all'utente di montare la fotocamera in un orientamento differente senza registrare una visualizzazione ruotata o invertita. La risoluzione video sarà regolata per 90° e 270°.

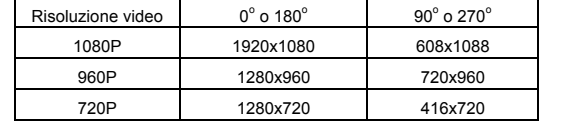

#### **Note**

- 1. La funzione è disponibile solo per l'acquisizione video, non per i fermi immagine.
- 2. Regolare l'orientamento della fotocamera prima di avviare la registrazione video. La funzione di rotazione non sarà attivata durante la registrazione.
- 3. È possibile disabilitare la funzione di rotazione automatica nelle "Impostazioni generali" con il software

# **5. Connettere la fotocamera**

### **5.1 Connettere la fotocamera a un PC**

L'unità può essere connessa a un computer come dispositivo di archiviazione di massa e per trasferire file video/fotografici per la memorizzazione.

- 1. Connettere la fotocamera a un PC mediante il cavo USB in dotazione.
- 2. Premere il tasto di Power  $\bigcirc$  per accendere la fotocamera.

Una volta connessa la fotocamera al computer come dispositivo di archiviazione di massa, è possibile:

- 1. Aprire la cartella MicroSD e sfogliare i file salvati nella fotocamera
- 2. Formattare la Scheda MicroSD.

**Nota:** Se non è possibile trovare il dispositivo di archiviazione di massa, è possibile scollegare il cavo dal PC e spegnere e riaccendere la fotocamera e collegarla nuovamente al PC.

## **5.2 Eseguire il software / Cambiare le impostazioni della fotocamera**

(Esclusivamente per utenti Mac OSX: scaricare prima il software nel proprio PC: http://www.easypix.info/download/xtasy/settings\_mac.zip)

- 1. Inserire una scheda MicroSD con almeno 2MB di spazio libero nella fotocamera.
- 2. Connettere la fotocamera a un PC mediante il cavo USB in dotazione.
- 3. Premere il tasto di Power **O** per accendere la fotocamera
- 4. Aprire la cartella della scheda MicroSD in esplora risorse e si troverà il file "actionplus.exe". (Esclusivamente per utenti Mac OSX: salvare il software scaricato e decompresso nella directory radice della scheda MicroSD).
- 5. Fare clic sul file per aprirlo
- Con il software, è possibile:
- 1. Modificare le impostazioni fotografiche: risoluzione e modalità di fotografia
- 2. Modificare le impostazioni video: risoluzione FHD e HD

3. Modificare le impostazioni generali della fotocamera: tipo TV, lingua, spegnimento automatico, rotazione automatica, imposta data e ora.

**Nota:** Se non si riesce a trovare actionplus.exe nella cartella MicroSD, è possibile scollegare il cavo dal PC e spegnere e riaccendere la fotocamera e collegarla nuovamente al PC.

### **5.3 Connettere la fotocamera a una TV/HDTV**

È possibile connettere la fotocamera a una TV o HDTV mediante il cavo HDMI (in dotazione). Una volta effettuata la connessione, è possibile:

- 1. Scattare foto e video utilizzando la TV come mirino
- 2. Riprodurre file fotografici e video salvati nella fotocamera
- 3. Eliminare eventuali file salvati nella fotocamera
- 4. Formattare la Scheda MicroSD

# **6. Montare la fotocamera**

Il versatile sistema di montaggio Action+ Series consente di collegare la fotocamera Action+ a qualsiasi tipo di elmetto (bicicletta, motocicletta, sci, paracadute, ecc.), polo, tavola (surf, skateboard, sci, ecc) e manubrio (bicicletta e motocicletta).

### **6.1 Strap di sicurezza**

- 1. Far passare un'estremità dello strap di sicurezza nell'apposito foro sulla fotocamera. È possibile utilizzare un utensile appuntito per aiutarsi a farlo passare attraverso il foro.
- 2. Collegare l'altra metà al montaggio o a un altro posto sicuro
- 3. Una volta montata la fotocamera, fissare entrambe le estremità assieme.

### **6.2 Fissare il CamLocker**

- 1. Inserire la vite del CamLocker alla presa del treppiede della fotocamera.
- 2. Avvitare il CamLocker fino a serrarlo bene alla fotocamera.

#### **6.3 Installare il montaggio dell'elmetto con lo strap**

- 1. Scegliere lo strap adeguato per montarlo su diversi tipi di elmetti. Per esempio, utilizzare uno strap da montaggio corto per gli elmetti da bicicletta e uno medio per gli elmetti da moto.
- 2. Rimuovere le due clip dello strap dallo strap stesso.
- 3. Ci sono tre prese d'aria su ciascun lato del montaggio per elmetto. Far passare lo strap nella presa d'aria più interna (più prossima al centro) partendo dal basso. (Fase 1)
- 4. Far passare lo strap attraverso la relativa clip dalla parte superiore. (Fase 2)
- 5. Far passare lo strap attraverso la presa d'aria centrale dalla parte superiore. (Fase 3)
- 6. Far passare lo strap attraverso la presa d'aria più esterna partendo dal basso (Fase 4)
- 7. Serrare lo strap e ripetere le Fasi 1-4 sull'altro lato.

### **6.4 Montaggio sull'elmetto della bicicletta**

- 1. Scegliere il montaggio da elmetto con la lunghezza di strap corretta.
- 2. Far aderire l'adesivo per montaggio alla base del montaggio per elmetto. Utilizzare il biadesivo per serrare in modo permanente il montaggio all'elmetto.
- 3. Allentare e scollegare il dado dello snodo sferico dal montaggio per elmetto.
- 4. Installare la presa CamLocker snodo sferico al montaggio per elmetto e serrare il dado.
- 5. Far passare lo strap del montaggio per elmetto attraverso le prese d'aria dell'elmetto da bici e di nuovo indietro attraverso la clip dello strap.
- 6. Serrare lo strap.
- 7. Ripetere sull'estremità opposta dello strap fino a quando il montaggio per elmetto non sarà fermamente collegato all'elmetto stesso.
- 8. Collegare il CamLocker e la fotocamera nella presa del CamLocker. Assicurarsi che il dado del CamLocker sia serrato in modo sicuro.
- 9. Il sistema di snodo sferico consente di modificare l'angolazione della fotocamera. Allentare semplicemente il dato, regolare l'angolazione della fotocamera e serrare nuovamente il dado.

#### **6.5 Montaggio sull'elmetto della motocicletta**

- 1. Far aderire il montaggio per elmetto all'elmetto applicando un montaggio biadesivo 3M. Utilizzando la combinazione del montaggio per elmetto e del pezzo di raccordo, si darà ulteriore sicurezza al sistema di montaggio.
- 2. Scegliere il montaggio da elmetto con la lunghezza di strap corretta.
- 3. Allentare e scollegare il dado dello snodo sferico dal montaggio per elmetto.
- 4. Installare la presa CamLocker snodo sferico (L) al montaggio per elmetto e serrare il dado.
- 5. Far aderire il biadesivo per montaggio alla base del montaggio per elmetto e del pezzo di raccordo.
- 6. Collegare il montaggio per elmetto su un lato dell'elmetto.
- 7. Far passare lo strap all'altro lato dell'elmetto, attraverso la presa d'aria del pezzo di raccordo e di nuovo sul lato di partenza dell'elmetto.
- 8. Serrare lo strap con l'apposita clip.
- 9. Ripetere sull'estremità opposta dello strap fino a quando il montaggio per elmetto non sarà fermamente collegato all'elmetto stesso.
- 10. Collegare il CamLocker e la fotocamera nella presa del CamLocker. Assicurarsi che il dado del CamLocker sia serrato in modo sicuro.
- 11. Il sistema di snodo sferico consente di modificare l'angolazione della fotocamera. Allentare semplicemente il dato, regolare l'angolazione della fotocamera e serrare nuovamente il dado.

#### **6.6 Montaggio sul manubrio o su polo**

- 1. Allentare entrambe le viti del manubrio della bici.
- 2. Collegare il montaggio da bici al manubrio o al polo e serrare le viti fino a fissare fermamente il montaggio.
- 3. Allentare e scollegare il dado dello snodo sferico dal montaggio per bici.
- 4. Inserire lo snodo sferico nella presa CamLocker e serrare il dado.
- 5. Collegare il CamLocker e la fotocamera nella presa del CamLocker. Assicurarsi che il dado del CamLocker sia serrato in modo sicuro.
- 6. Il sistema di snodo sferico consente di modificare l'angolazione della fotocamera. Allentare semplicemente il dato, regolare l'angolazione della fotocamera e serrare nuovamente il dado.

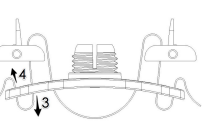

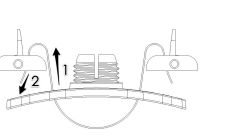

# **7. Risoluzione dei problemi**

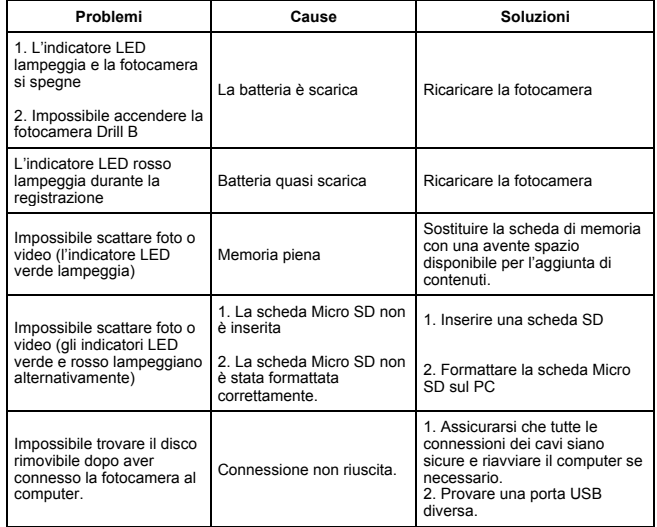

# **8. Specifiche**

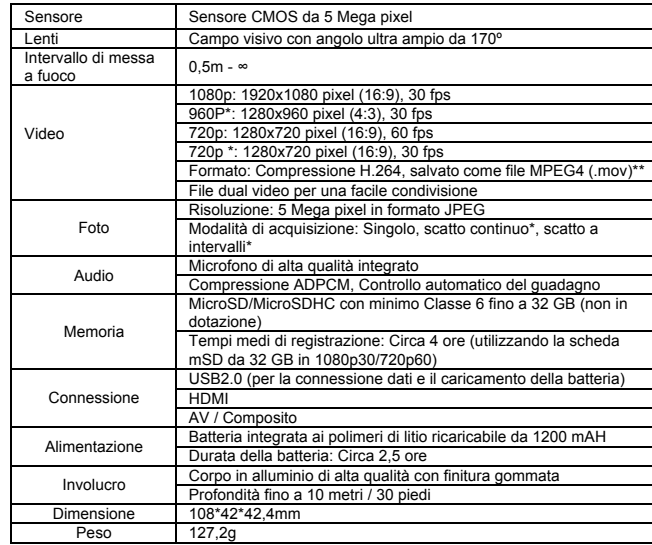

\* Le impostazioni possono essere modificate mediante il software.

\*\* Se non si è in grado di riprodurre il formato di file con il lettore multimediale esistenza, scaricare QuickTime Player e riprovare.

# **9. Requisiti di sistema**

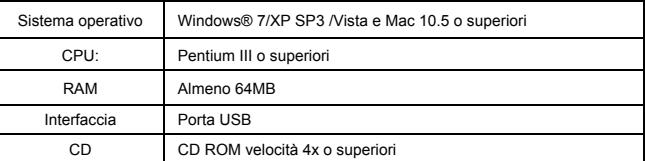

# **10. Informazioni sul marchio**

✓ Microsoft® e Windows® sono marchi registrati USA di Microsoft Corporation.

- ✓ Pentium® è un marchio registrato di Intel Corporation.
- ✓ iPhone, iPad, Macintosh sono marchi registrati di Apple Inc.
- ✓ MicroSDTM è un marchio.
- ✓ Altri nomi e prodotti potrebbero essere marchi o marchi registrati dei rispettivi proprietari.

### **IMPORTANTE**

- **Mantenere pulite le lenti. Sporco e impronte digitali comprometteranno la qualità dell'immagine.**
- **Chiudere la COPERTURA POSTERIORE correttamente per un migliore isolamento dall'acqua. Non aprirlo sott'acqua.**
- **Sciacquare la fotocamera con acqua pulita dopo l'uso e asciugarla per la conservazione.**
- **È possibile fare riferimento alle istruzioni d'uso dettagliate nel manuale utente.**

## **Dichiarazione FCC**

#### **Dichiarazione di avvertenza**

"Le modifiche non approvate dalla parte responsabile per la conformità possono invalidare l'autorità dell'utente a mettere in funzione l'apparecchiatura".

#### **Dichiarazione di istruzioni**

NOTA: La presente apparecchiatura è stata testate ed è risultata conforme ai limiti per un dispositivo digitale di Classe B, ai sensi della Parte 15 delle norme FCC. Tali limiti sono stati stabiliti per fornire una protezione ragionevole contro le interferenze dannose in un'installazione residenziale. La presente apparecchiatura genera, utilizza e può irradiare energia in radio frequenza e, se non installata e utilizzata in accordo con le istruzioni, potrebbe causare interferenze dannose alla ricezione radio o televisiva, la quale può essere determinata dallo spegnere e riaccendere l'apparecchiatura; l'utente è incoraggiato a tentare di correggere l'interferenza mediante una o più delle seguenti misure:

- Orientare o posizionare nuovamente l'antenna ricevente.
- Aumentare la distanza tra l'apparecchiatura e il ricevitore.

• Connettere l'apparecchiatura a una presa o un circuito differente da quello cui è collegato il ricevitore.

• Consultare il rivenditore o un tecnico radio/TV esperto per l'assistenza.

ATTENZIONE: IL PRODUTTORE NON È RESPONSABILE PER EVENTUALI INTERFERENZE RADIO O TV CAUSATE DA MODIFICHE NON AUTORIZZATE AL DISPOSITIVO. QUALSIASI TALE MODIFICA PUÒ INVALIDARE L'AUTORITÀ DELL'UTENTE A METTERE IN FUZIONE L'APPARECCHIATURA.

#### **DICHIARAZIONE DI CONFORMITÀ**

**Easypix con la presente dichiara che il prodotto XTasy è conforme a tutte le normative** 

**essenziali della Direttiva 1999/5/CE. La dichiarazione di conformità può essere scaricata** 

**all'indirizzo: http://www.easypix.info/download/pdf/doc\_xtasy.pdf** 

**Per assistenza tecnica visitare la nostra zona dedicata all'indirizzo www-easypix.eu.**

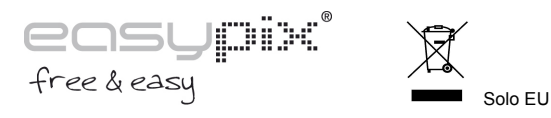